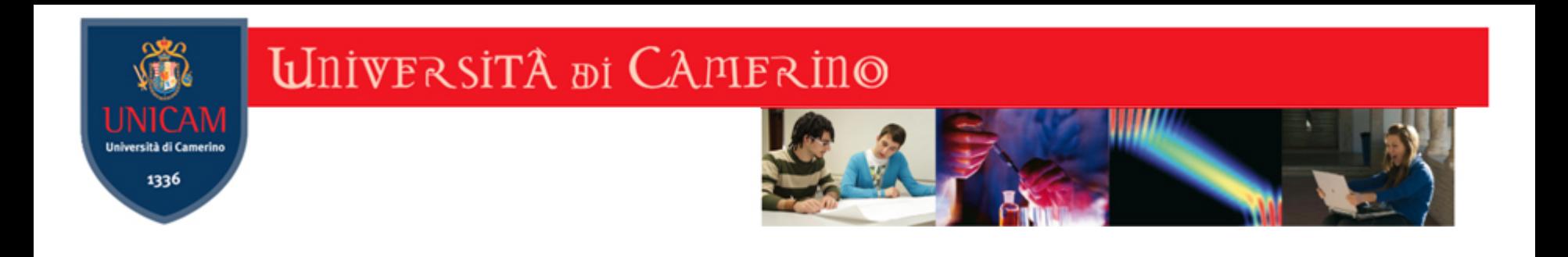

### Luca Tesei

### Laboratorio di Sviluppo Web: Le Basi

### Modulo IFTS

### Fermo 31/03, 03/04, 07/04 2017

Prof. Luca Tesei – Università di Camerino 1

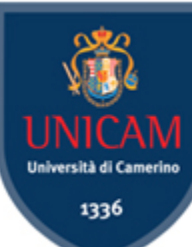

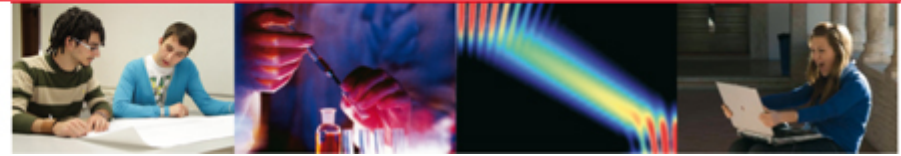

# Informazioni di Contatto

- Email docente: luca.tesei@unicam.it
- ❚ Telefono: 0737 402572
- Pagina Web UNICAM: http://docenti.unicam.it/pdett.aspx? ids=N&tv=d&UteId=572&ru=RU
	- Pagina web personale: http://www.lucatesei.com
- ❚ Materiale del modulo: http://www.lucatesei.com/doku.php? id=teaching: ifts1617

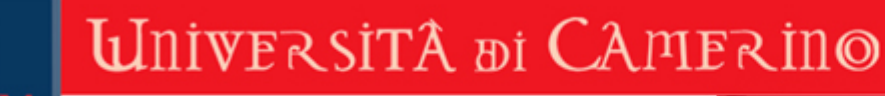

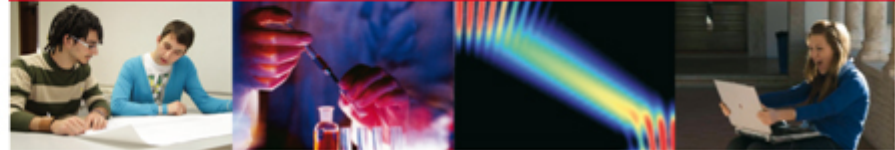

### Sommario - lezione 07/04/2017

- Siti responsive e mobile-first
- W3.CSS

1336

- **Esercizio**
- **Bootstrap**
- ❚ Content Management Systems
- ❚ XAMPP e Bitnami: provare Wordpress e altri CMS
- **Test Finale**

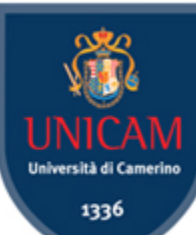

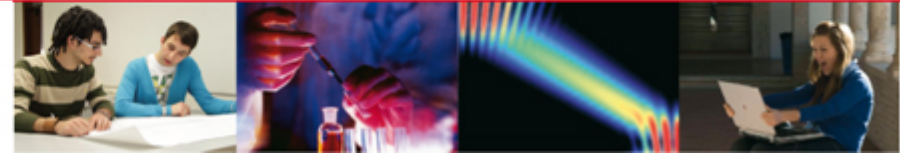

# Siti Responsive

- Oggigiorno i display su cui vengono visualizzati i siti web sono i più vari
- Schermi di computer con varie risoluzioni, tablet, cellulari
- Un sito il cui layout è fatto correttamente in CSS, ma che usa delle lunghezze o larghezze fissate per le sezioni, può creare problemi
- La visualizzazione su schermi piccoli o non considerati dal designer può essere difficile o impossibile
- C'è l'esigenza che il layout sia "responsive"

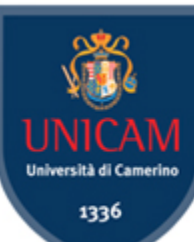

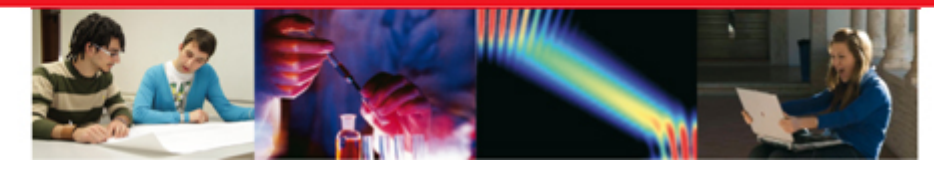

# Mobile First!

- W3.CCS e Bootstrap sono i due framework più usati attualmente per realizzare siti mobile-first
- Nella vecchia tendenza mobile-last, il sito "principale" era quello che si visualizzava su schermo di computer
- Poi il sito veniva adattato ai dispositivi mobili
- ❚ Al contrario, un sito mobile-first è sviluppato a partire dalla visualizzazione su dispositivi mobili
- Esso viene poi reso anche su schermi più grandi

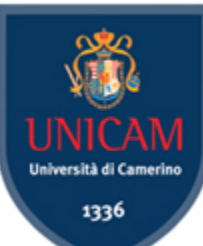

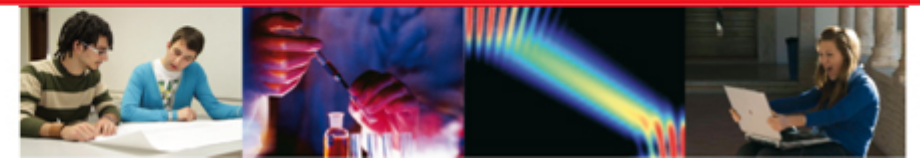

# W3.CSS

- W3.CSS è un primo supporto che permette di creare un layout responsive
- Vantaggi:
	- Molto leggero da caricare
	- ❙ Usa solo HTML e CSS
	- Facile da imparare
- ❚ Svantaggi:
	- ❙ Opzioni grafiche solo basilari

■ Tutorial: https://www.w3schools.com/w3css/default.asp

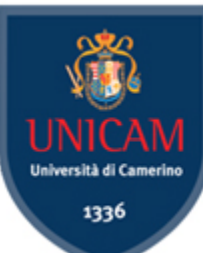

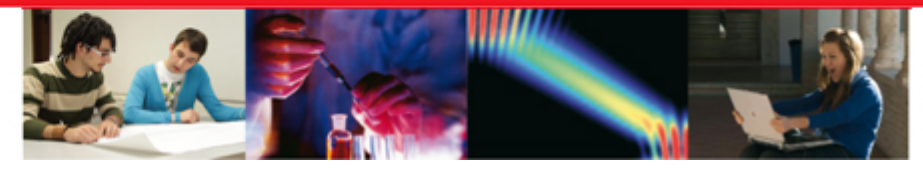

# Esercizio

- Rifacciamo il sito multipagina della settimana scorsa
- ❚ Non utilizziamo il nostro foglio di stile sito.css
- Utilizziamo w3.css per definire tutte le parti

Vedi un possibile risultato nella cartella sito\_statico3

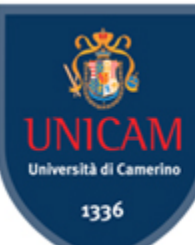

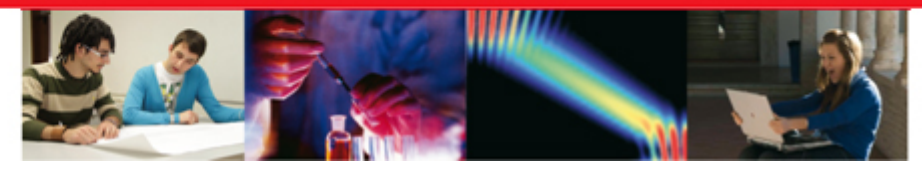

# Bootstrap

- È attualmente il framework più diffuso che usa anche Javascript e la libreria JQuery di Javascript
- Usa HTML, CSS e Javascript
- ❚ Vantaggi: Javascript permette effetti più dinamici e complessi di quelli ottenibili in W3.CSS
- **Tutorial:**

https://www.w3schools.com/bootstrap/default.asp

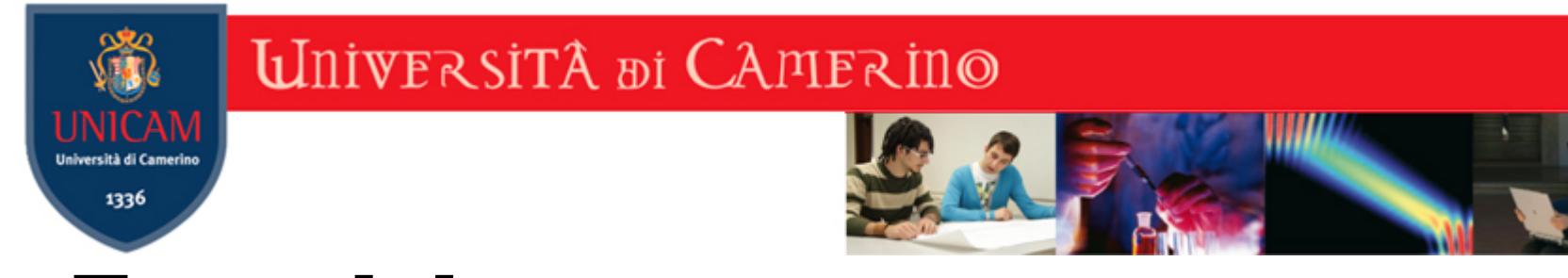

## Esercizio

- Rifare il solito sito con Bootstrap  $\odot$
- Soluzione non disponibile

1336

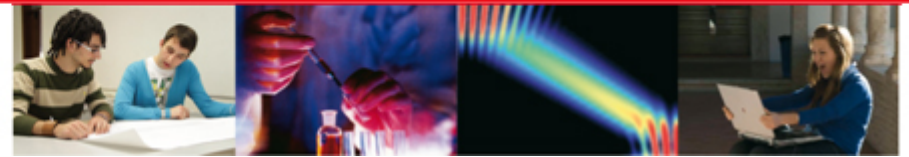

# Content Management Systems

- ❚ I (Web) Content Management Systems (W)CMS sono "applicazioni web lato server"
- ❚ I linguaggi e le tecnologie tipici della programmazione web sono stati usati per produrre i CMS:
	- ❙ HTML, CSS, Javascript (lato client)
	- PHP, Database SQL, Web Server (lato server)
- Un CMS permette a un utente che non conosce la programmazione web di creare e gestire un sito web **dinamico**
- Es: blog, giornale, sito di giochi, sito di e-commerce, ecc

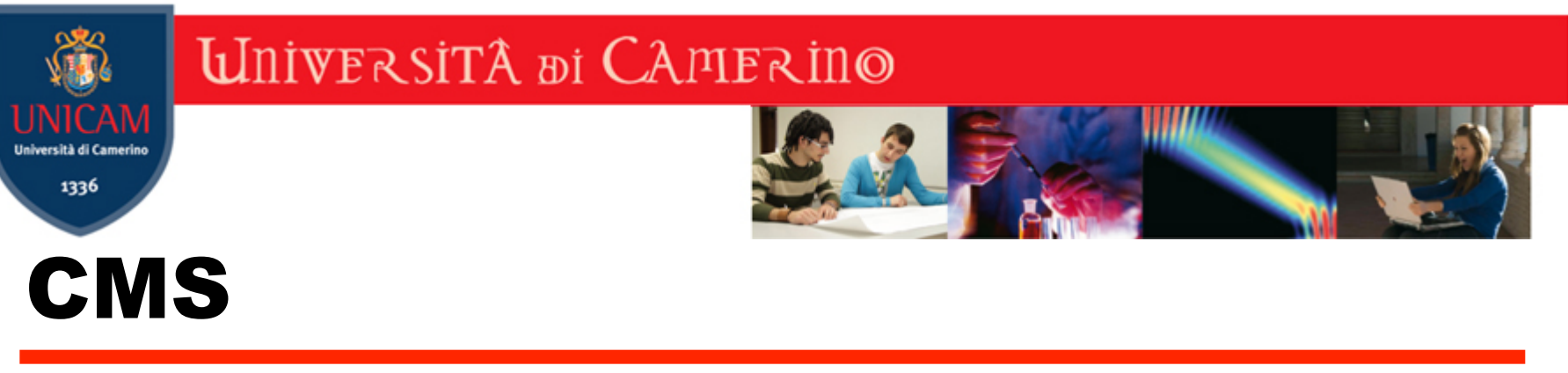

- ❚ Tipicamente un CMS si divide in due "zone", entrambe accessibili via web
- ❚ Front-End: è la parte visibile a tutti del sito, contiene il materiale, che viene aggiornato dai collaboratori, e permette l'interazione con l'utente (commenti, like, ecc.)
- Back-End: è la parte del sito accessibile solo agli amministratori e/o ai collaboratori che creano contenuti
	- In entrambi i casi l'utente lavora dal browser e inserisce/ modifica i contenuti tramite pagine web interattive fornite dal CMS

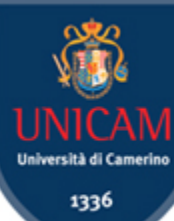

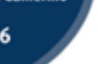

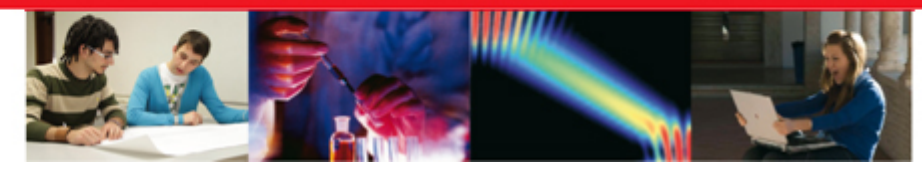

# CMS più diffusi

- **■** WordPress
- Joomla!
- **Drupal**
- Microsoft Sharepoint
- **OpenCms**
- **DokuWiki** 
	- ··· la lista non è esaustiva e si evolve nel tempo

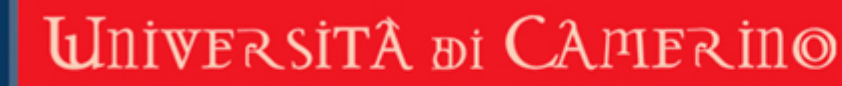

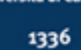

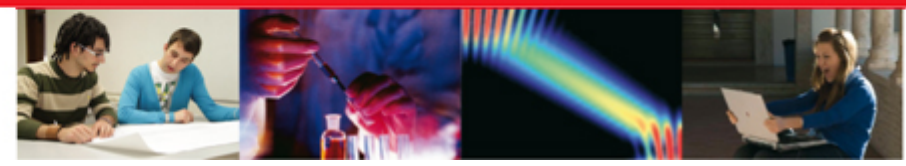

## Architettura

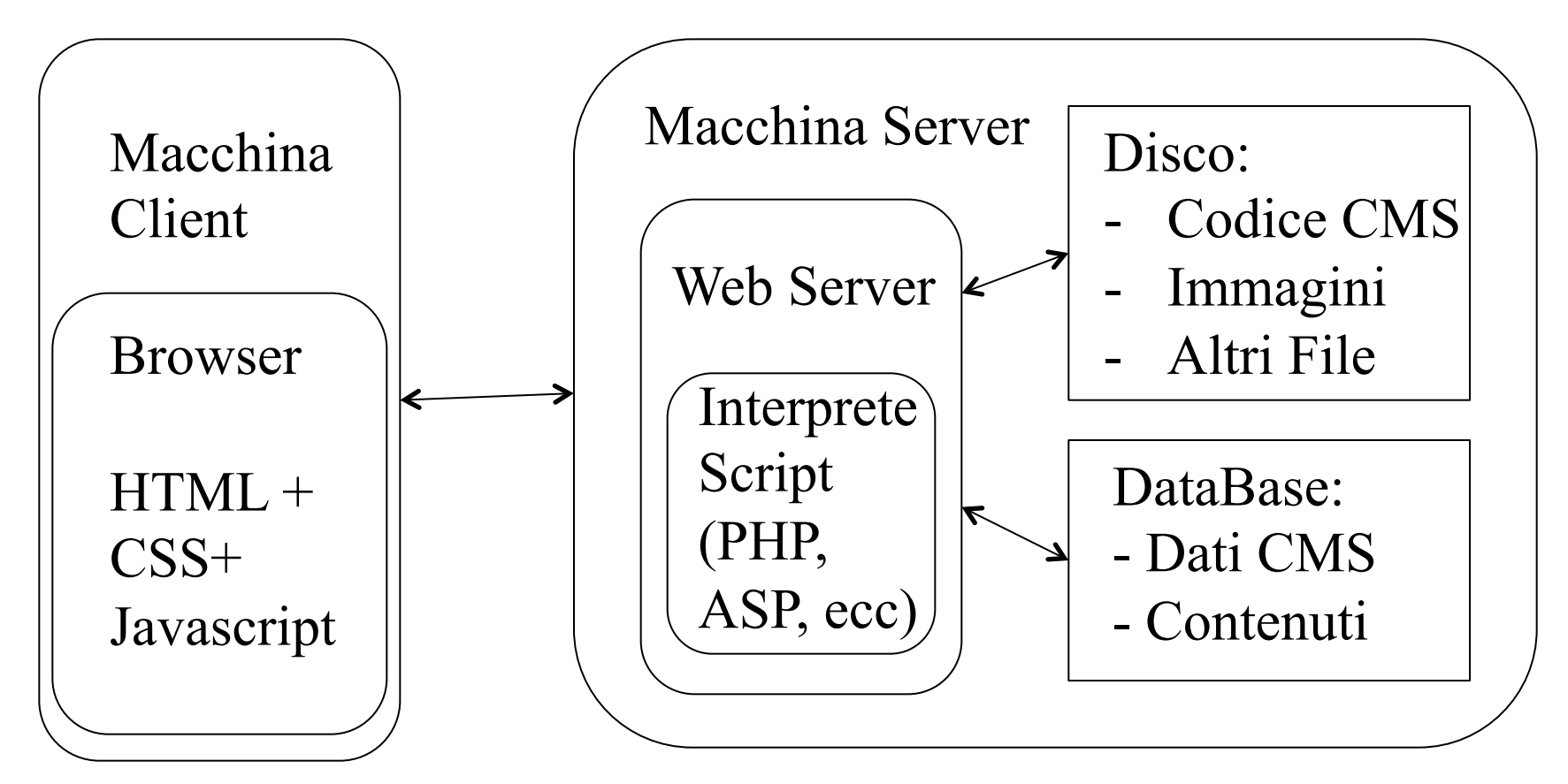

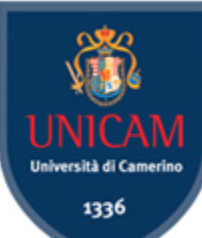

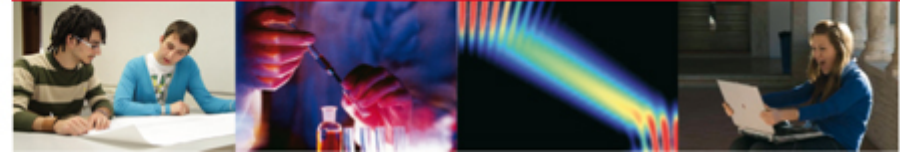

# Esempio di Architettura

- $XAMPP: X + Apache + MariaDB + PHP + Perl$
- X è il sistema operativo: può essere Microsoft Windows, Mac OS X o Linux
- https://www.apachefriends.org/it/index.html
- E' gratuita e può essere installata sul computer locale (non c'è bisogno di comprare dominio + hosting)
- Permette di installare facilmente i vari CMS tramite Bitnami: https://www.apachefriends.org/it/add-ons.html
- Permette di testare tutti i CMS e di familiarizzarci, in previsione di passare alla vera pubblicazione sul web

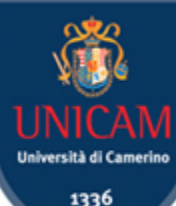

### **UNIVERSITÀ DI CAMERINO**

1336

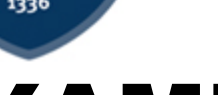

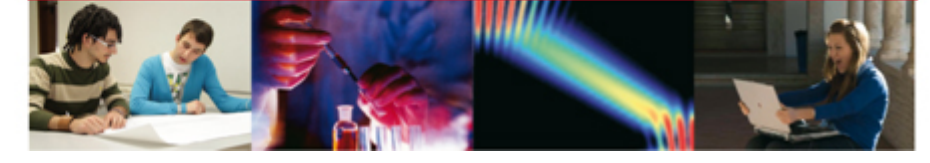

### XAMPP

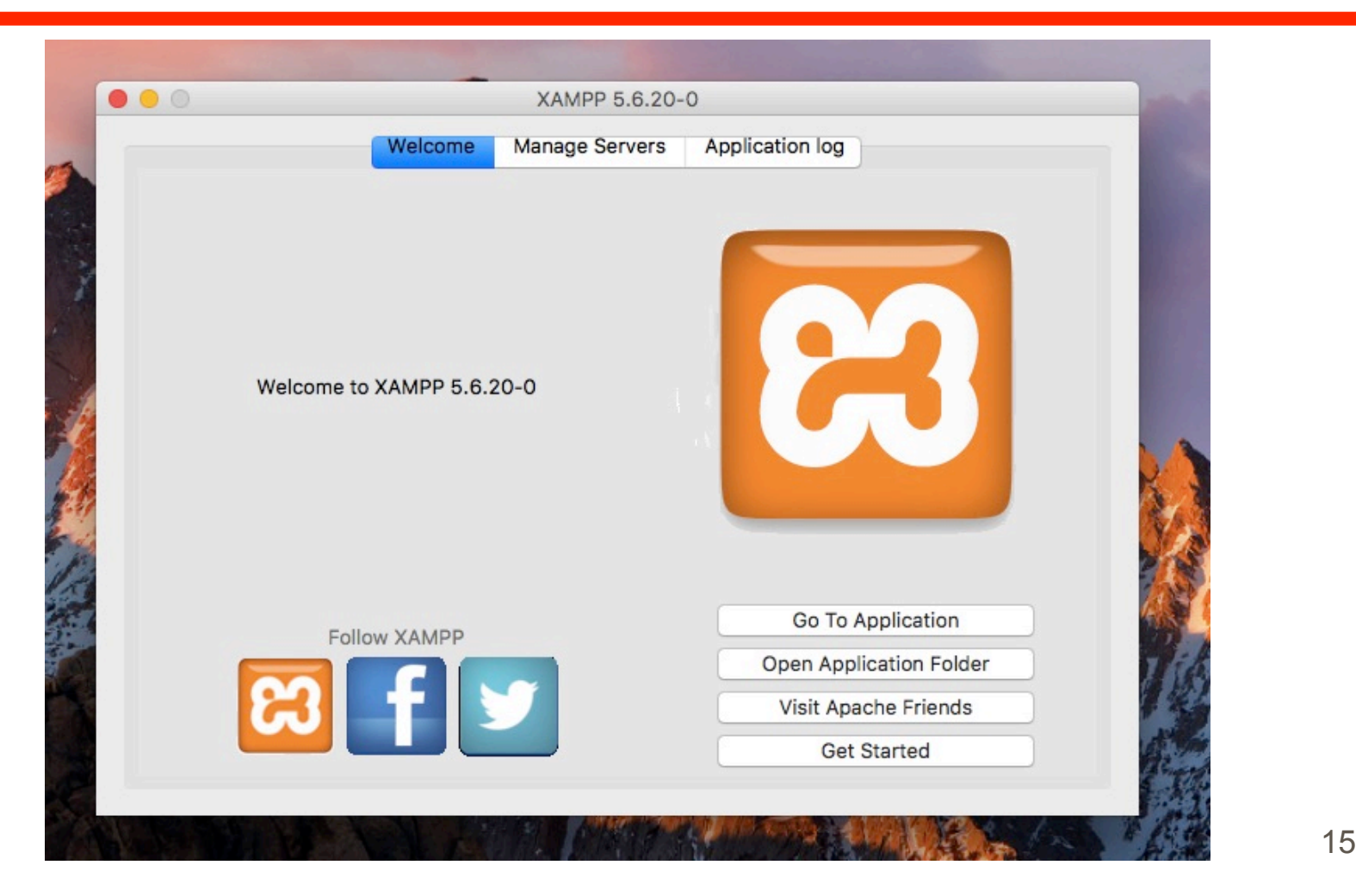

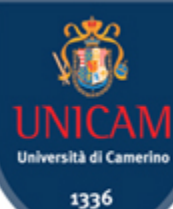

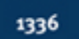

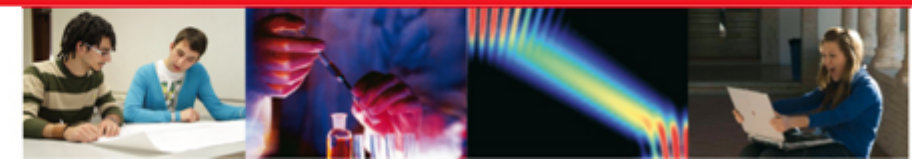

### XAMPP – Gestione Servers

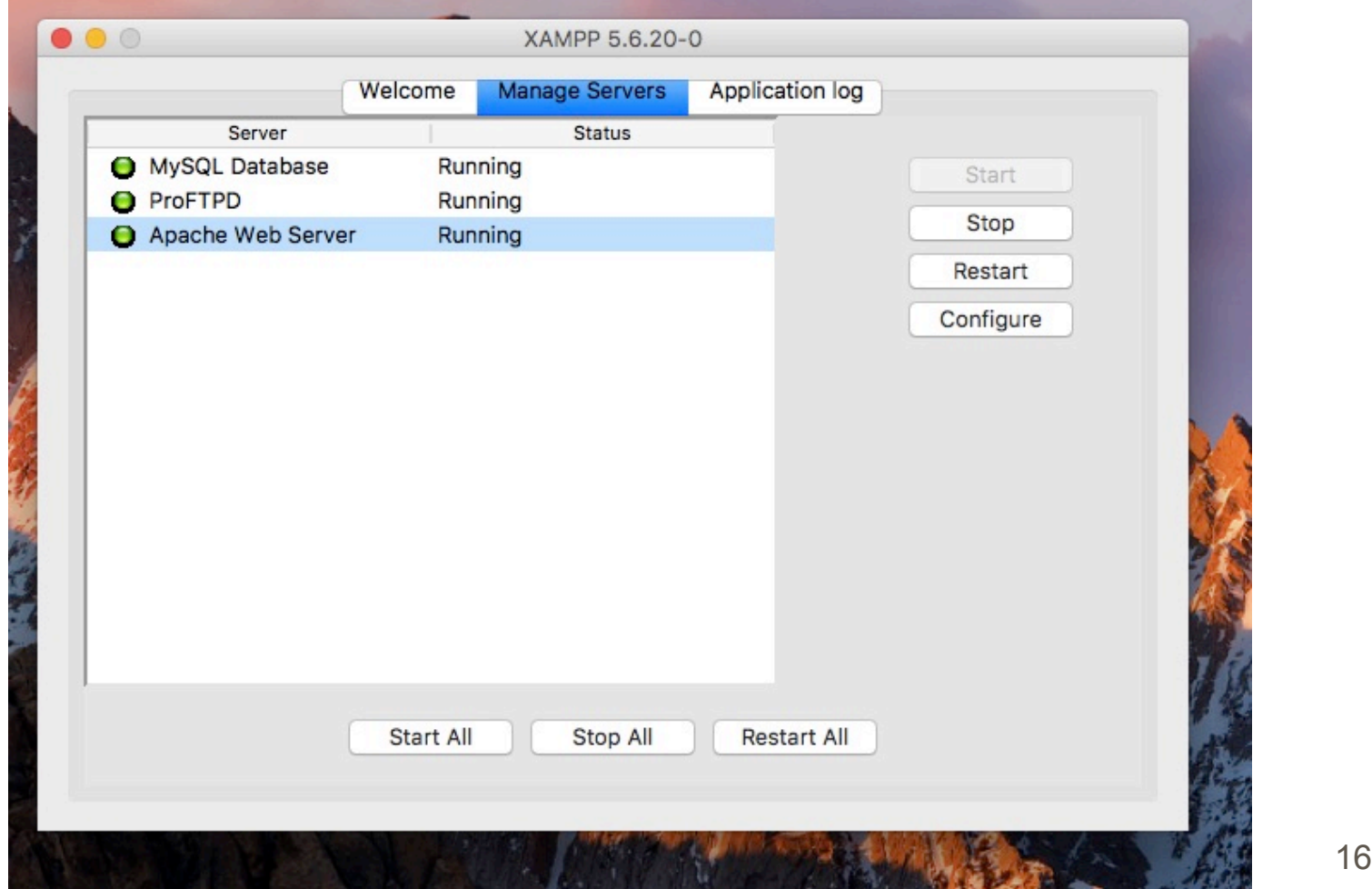

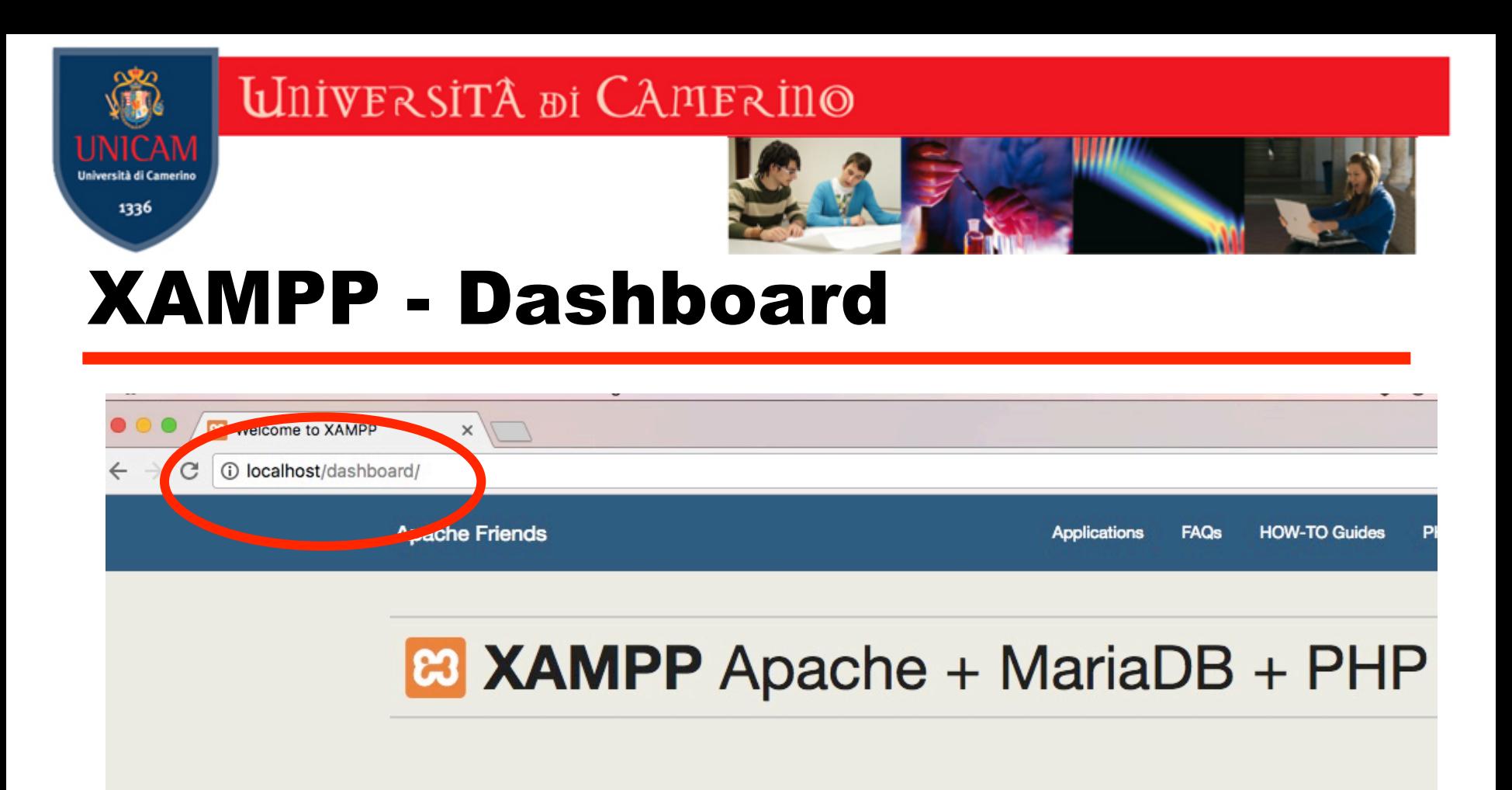

### Welcome to XAMPP for OS X 5.6.20

You have successfully installed XAMPP on this system! Now you can start using Apache, MariaDB, PHP and other c can find more info in the FAQs section or check the HOW-TO Guides for getting started with PHP applications.

Start the XAMPP Control Panel to check the server status.

Prof. Luca Tesei – Università di Camerino 17

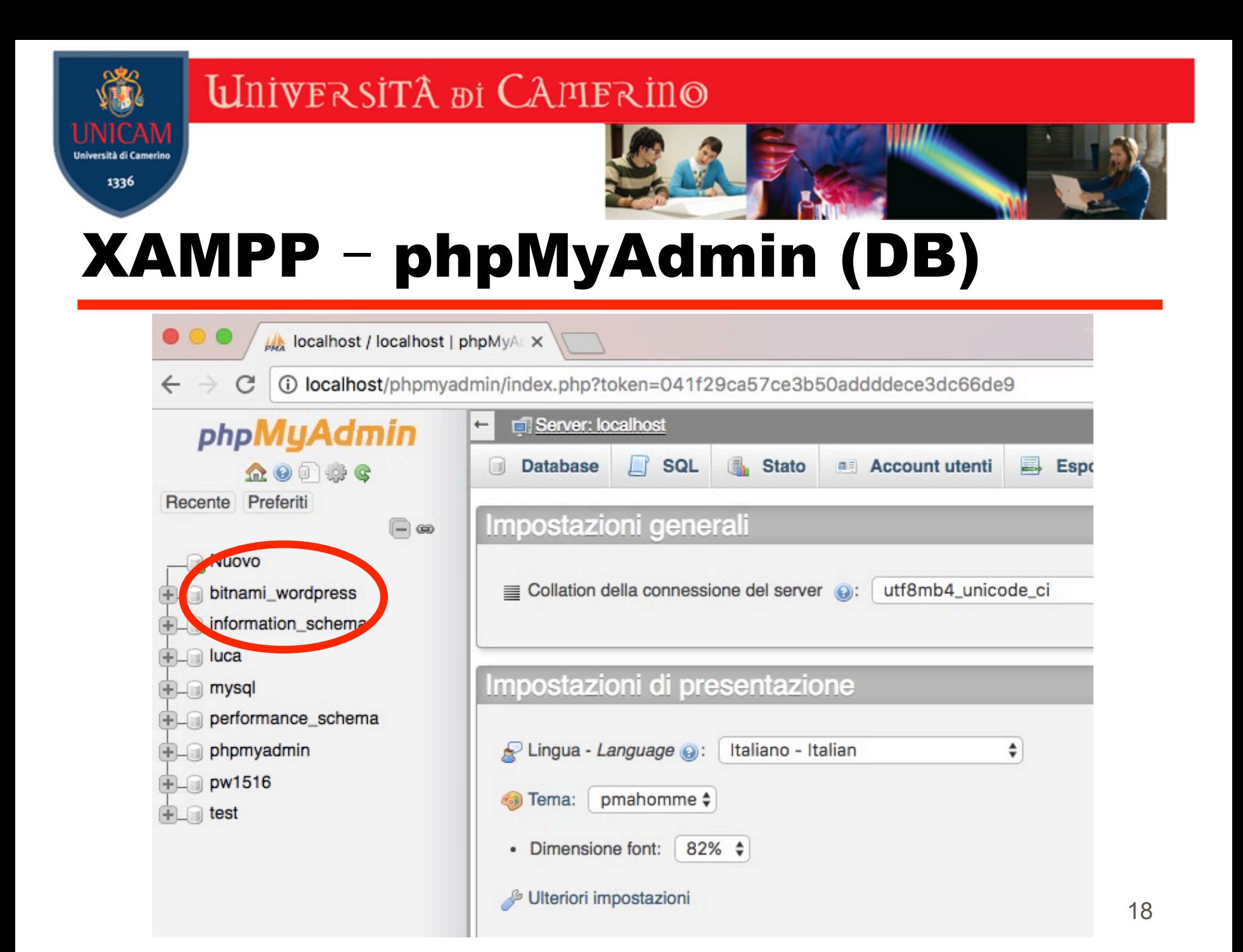

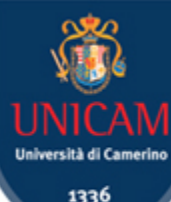

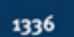

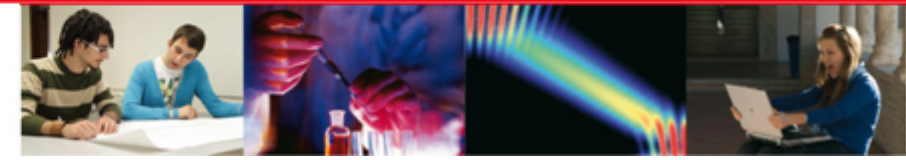

### XAMPP – File sul Disco

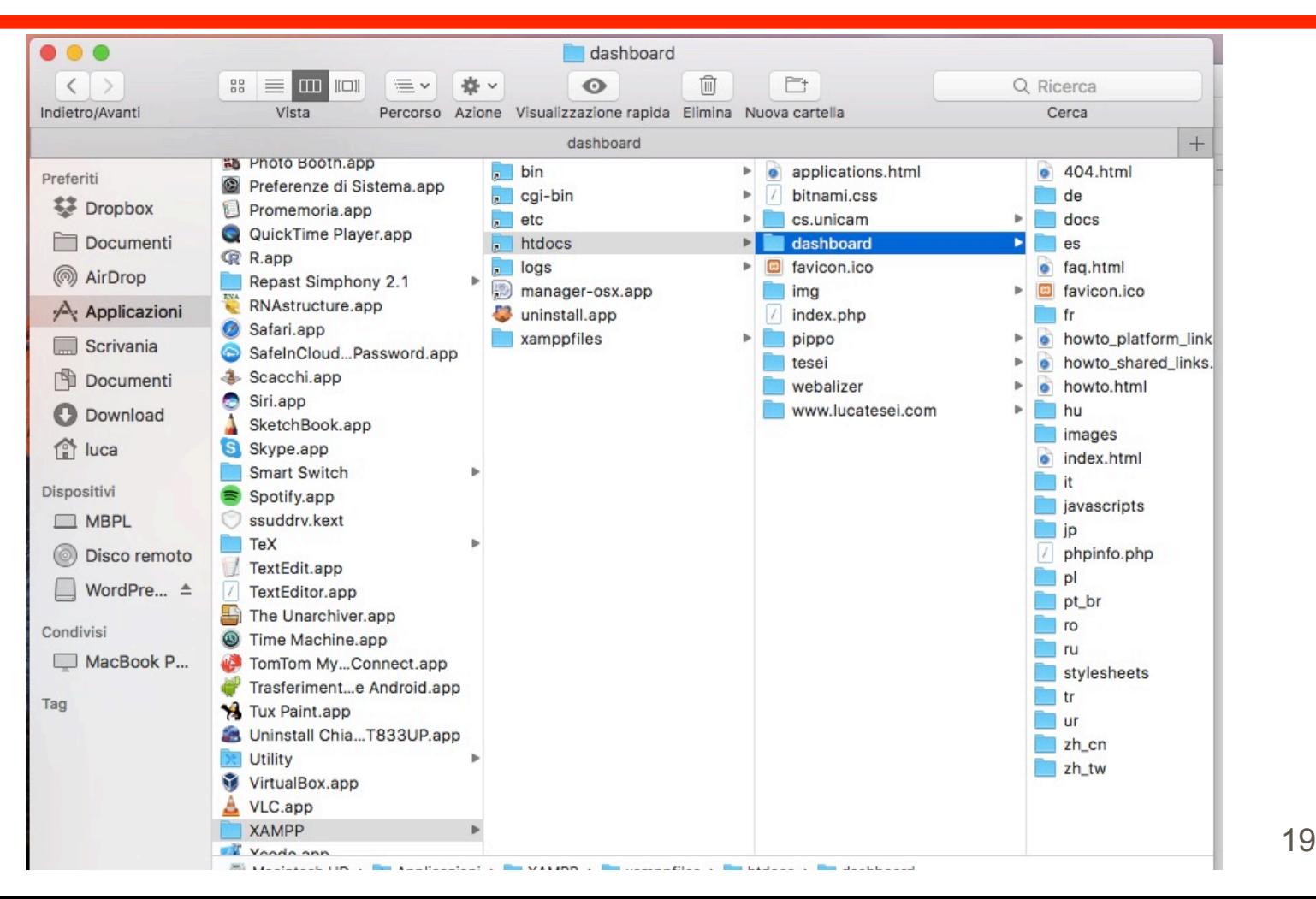

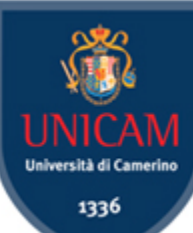

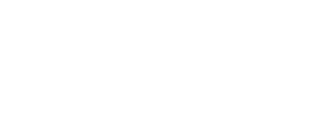

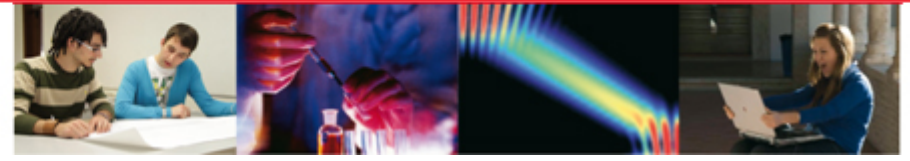

### Wordpress Front-End 1

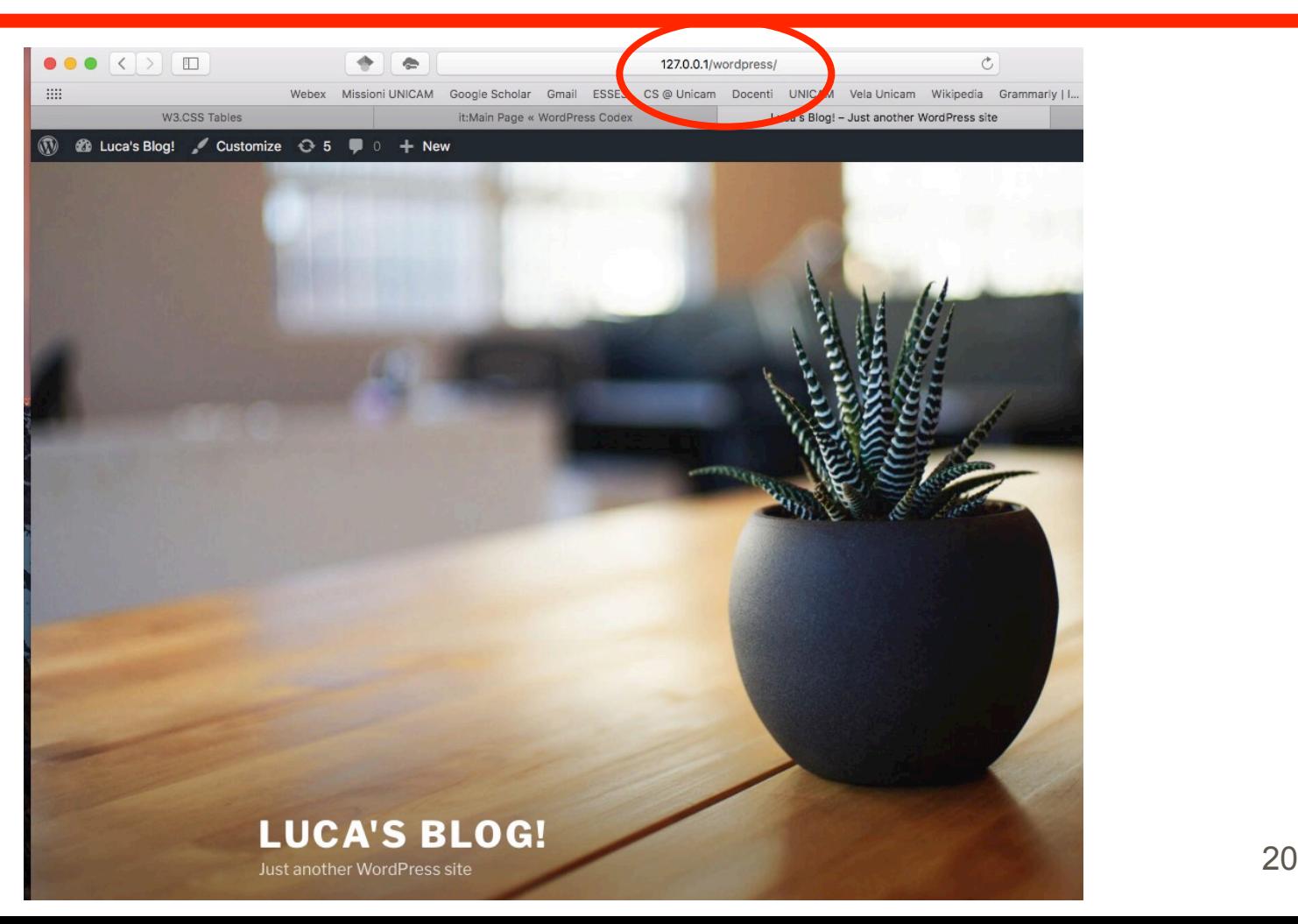

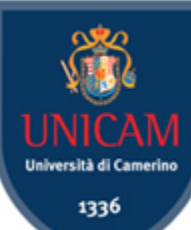

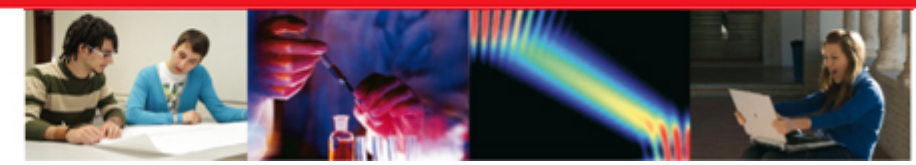

### Wordpress Front-End 2

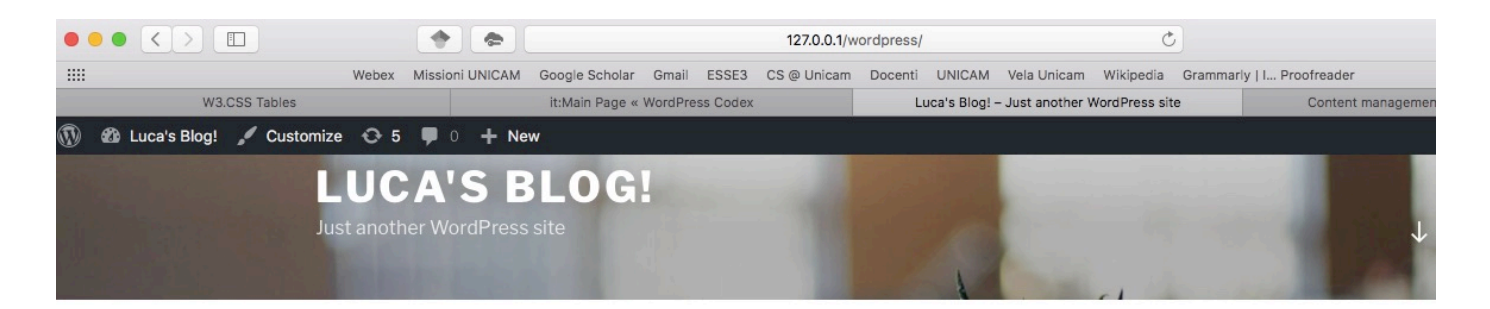

#### **POSTS**

**APRIL 6, 2017 EDIT** Hello world!

Welcome to WordPress. This is your first post. Edit or delete it, then start writing!

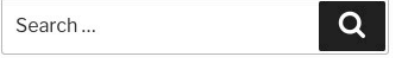

#### **RECENT POSTS**

Hello world!

**RECENT COMMENTS** 

A WordPress Commenter on Hello world!

**ARCHIVES** 

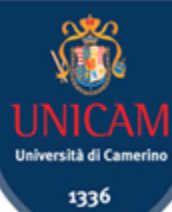

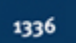

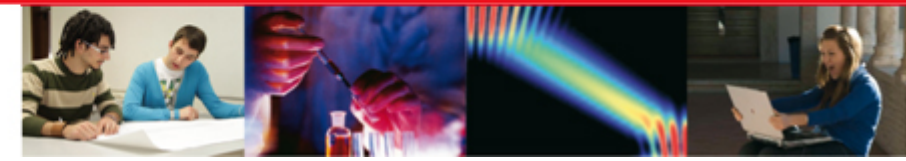

### Wordpress Back-End

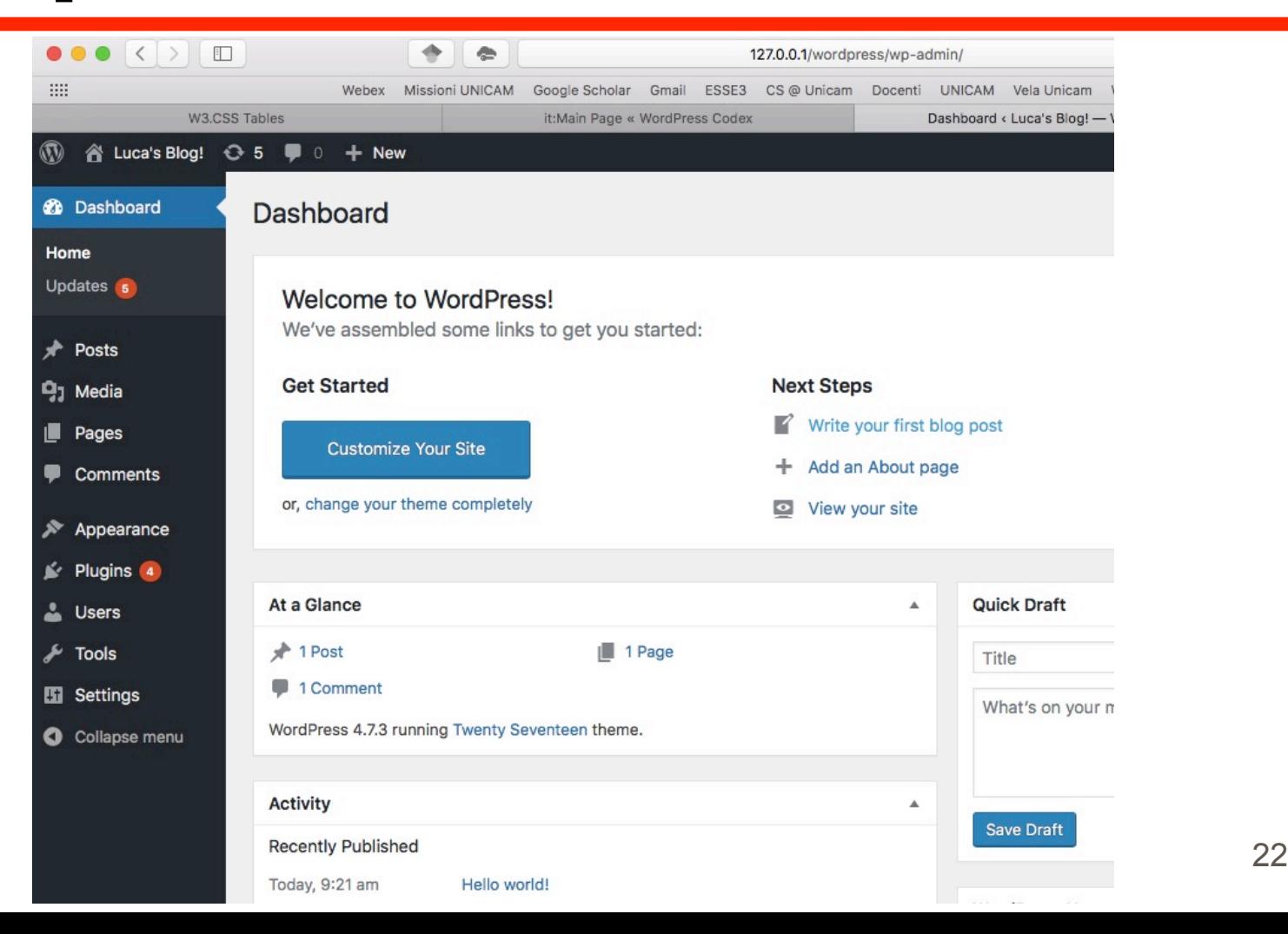